SOLUTION KIT CONTENTS:

## Connect drive control cable  $\bigcirc$  to drive  $\bigcirc$

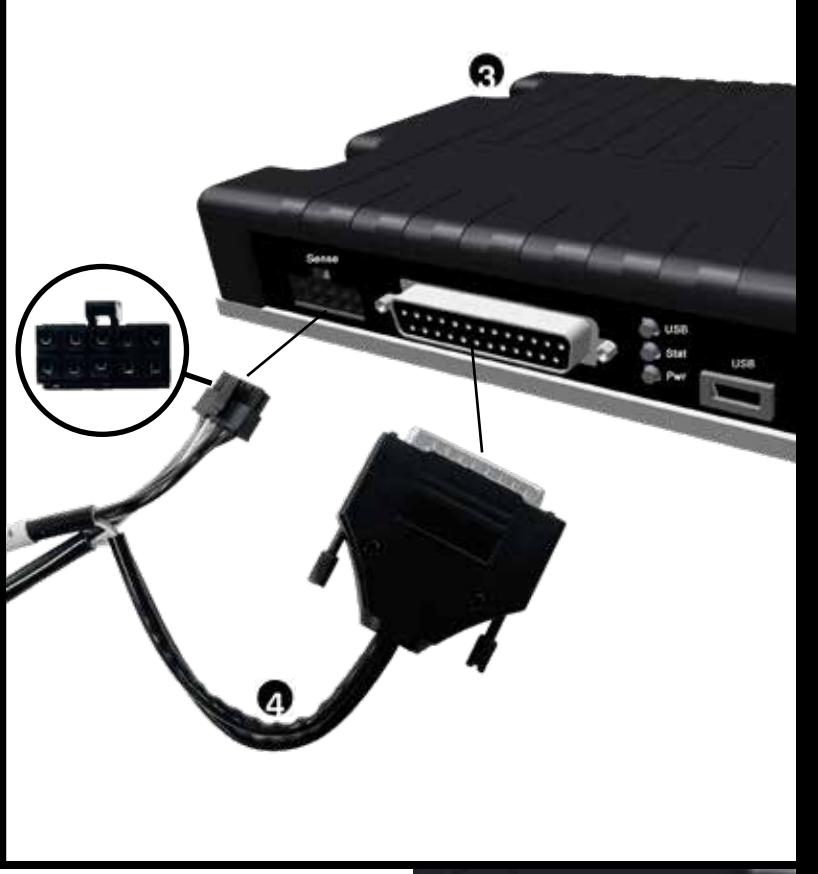

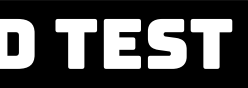

l) Select Run tab m1) Tick [] Join m2) slowly move slider, motors will now run. To rotate one motor at a time, untick [] Join and move sliders individually n) Close Roborun+ software and turn off/disconnect power source

## **CONTROL TECHNIQUES DYNAMICS**

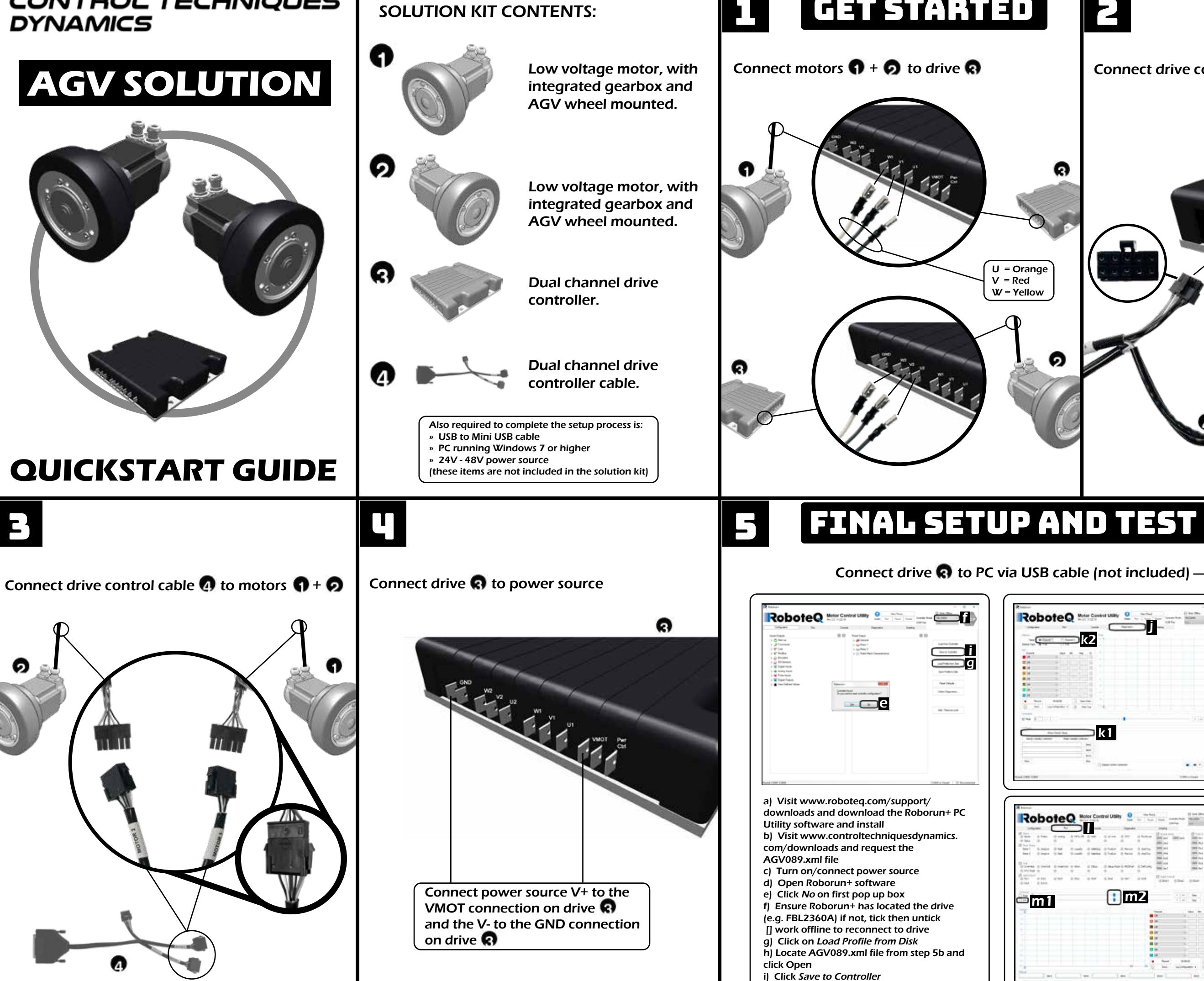

j) Click on Diagnostics tab k1) Select Motor/Sensor Setup (This will then start the autotune procedure on motor 1) k2) When completed change Channel 1 to Channel 2 and repeat step k1

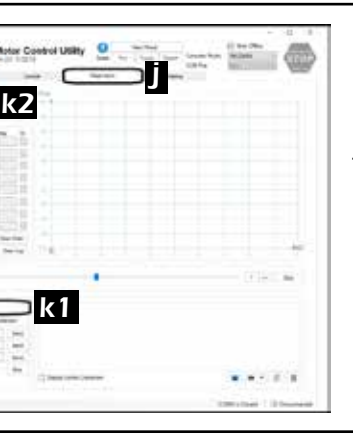

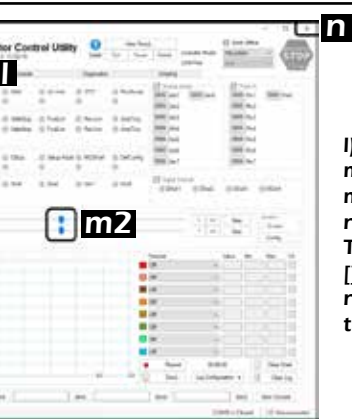